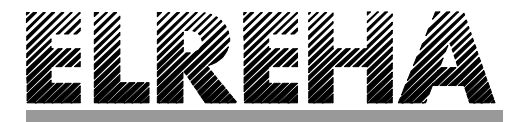

# ELEKTRONISCHE REGELUNGEN GMBH Schwetzinger Str. 103

**D-68766 Hockenheim**

phone (+49) (0) 62 05 / 2009-0 fax (+49) (0) 62 05 / 200939

# **Technical Manual Alarm Message Module**

# **SMP 19160, SMP 29160** No. 5311041-04/01 E

# **Brief Description**

The Alarm Message Module SMP-x9160 is qualified for monitoring any alarm messages coming with a mains voltage signal. Machine states can be monitored, displayed and forwarded by

potential free contacts or by a data interface. All states of the module can be read via data interface.

The module comes with factory set characteristics (described below), but can be configurated by a PC-configuration software via interface.

#### **The module contains the following features:**

- Alarm Relay - Operating Relay 8 LED's for Operation Ready and any alarm messages

- Data Interface

**Available Types: SMP 19160**...**230V, SMP 29160**...**115V**

#### **Functional Description of the factory set characteristics**

#### Stand-by operation

If all mains voltage signals (related to pin d16) are available, the module signalizes state of readiness, the green LED is ON and the operation relay and the alarm relay are activated.

#### Capture an alarm message

If a disturbance occurs (mains voltage at an input) the green LED goes OFF and the red LED of the corresponding input lights up, both relays will be de-activated without delay (see table next page). If the disturbance is removed, the operation relay will be activated again, but the state of the alarm relay and the display remains until the module will be reset.

By removing a jumper the characteristic can be changed.

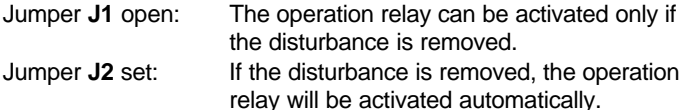

#### Reset

Occured disturbances remain stored. The alarm relay, the LEDdisplay and the internal buzzer can be reset first if the disturbance is removed.

#### Reset process

- Push key 'LT/RST' (LED test at the same time) **or**
- connect mains voltage-signal to the external reset input (LED test at the same time)
- via interface by a PC

**These functions can be changed by the PC-program "SMP\_cfg" via the data interface.**

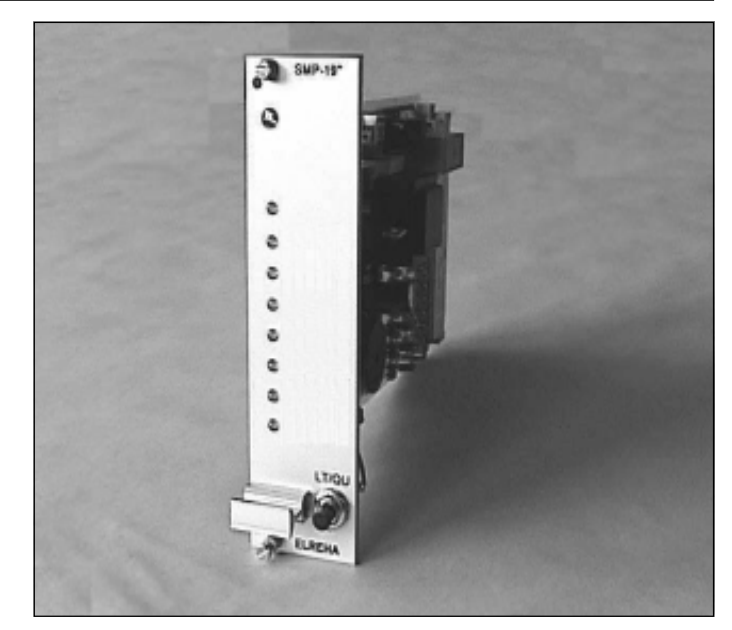

# **Technical Data**

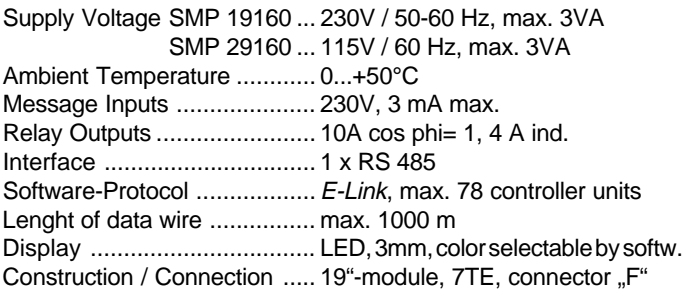

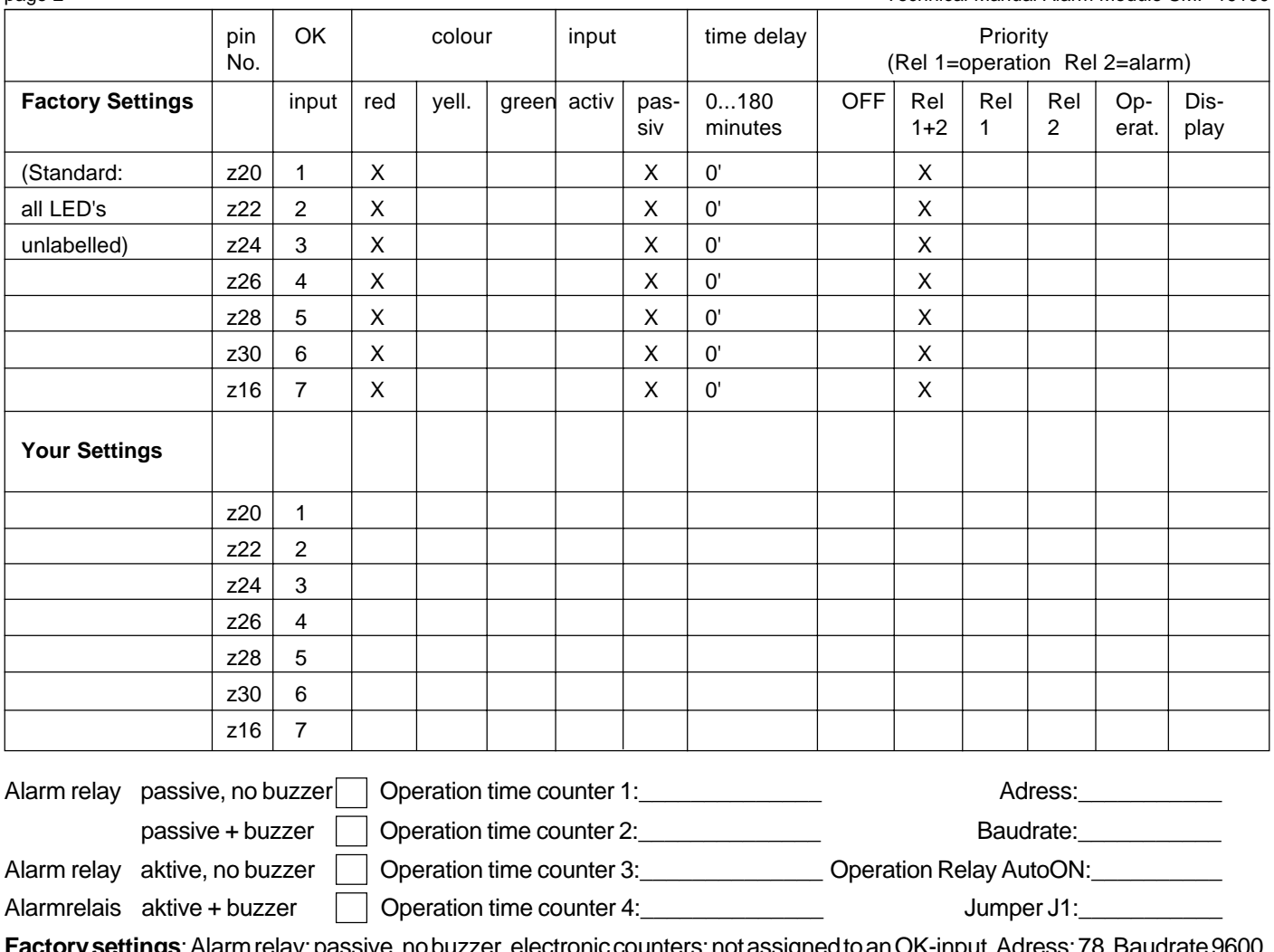

**Factory settings**: Alarm relay: passive, no buzzer, electronic counters: not assigned to an OK-input, Adress: 78, Baudrate 9600, Operation relay AutoON: 0, Jumper J1: set.

# **Installation**

- **Networking of Alarm Message Modules**
- Connect both N pins (for power supply / alarm messages)
- Connect PE-pin (z 32).
- Unused alarm message inputs must be connected to mains voltage or must be disabled by software configuration.

All SMP-moduls can be networked together with other controller units by their built-in RS-485-interface and can be controlled by a host. Mostly this is a PC with a remote/recording software. Remote operation from the Message Unit **SMZ** is possible too. Because all modules are connected parallel on the data wire (party-line), a network adress must be assigned to each module, to ensure a specific data transfer. So it is possible to read and process data from selected modules.

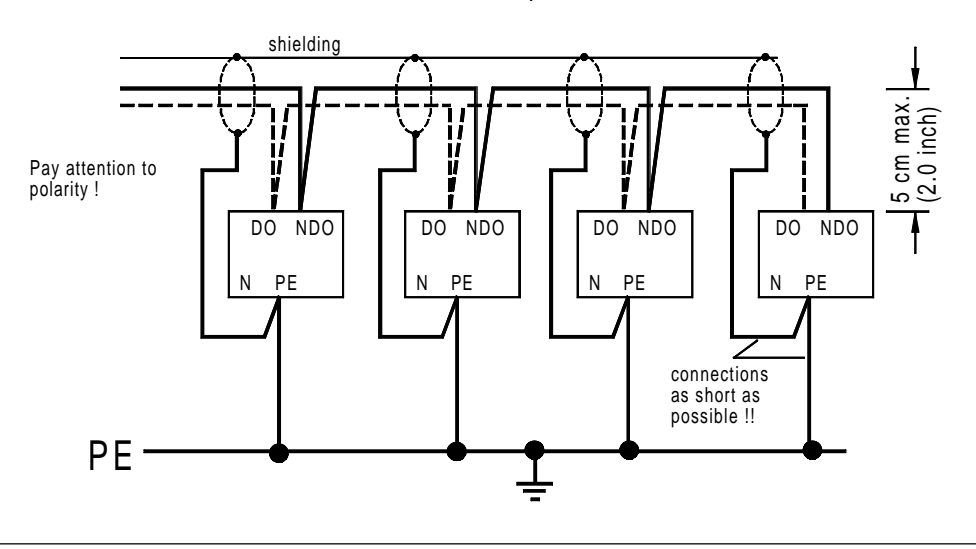

#### **Runup in a network**

The SMP-module itself offers no option to select a network adress. To set an adress, the MS-Windows-program "**SMP\_CFG**" must be used, which runs on your Laptop or PC.

You can download **SMP\_CFG** from our website - **www.elreha.de**. You will find it under "service / download", additionally it is a part of our Info-CD.

#### Hardware-Conditions

PC with integrated RS-485-interface or PC/Laptop with interfaceconverter SSC-1022.

#### Preparation

2. Sele

where

 $Choos$ convert

Mount and wire all modules, test function. Connect data interface, start PC and the program "**SMP\_CFG**".

#### Take up connection PC -> SMP

1. Choose "Option / Interface"

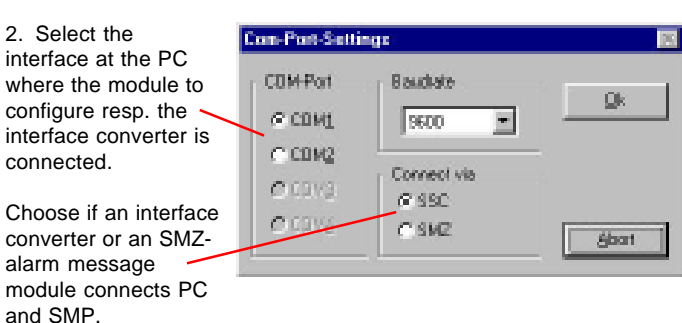

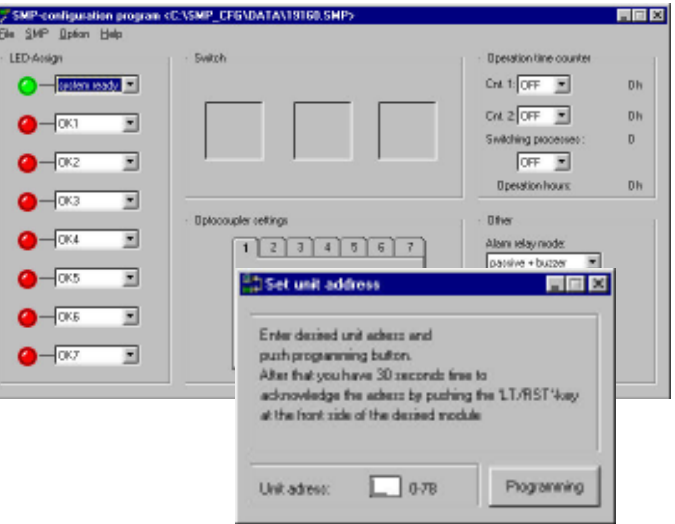

#### Select adress

- 1. Choose "SMP / Assign Adress"
- 2. Enter an adress which is not used till now
- 3. Click on "Programming"

As a result the LED's of all SMP's in the network are flashing in groups of 3.

- 4. Now push the 'LT/RST'-key of the module which should get the new adress. Now flashing stops, the module has taken over the adress. The other modules are not affected.
- 5. After all modules stop flashing after 30 seconds, repeat this procedure for further modules from step (2.).

#### **Configuration of the module by PC-Software**

The module will be delivered with the characteristics described above, but the great advantage of this module is that the behavior of inputs and outputs can be changed by the PC-program "**SMP\_CFG**".

The standard settings can be restored at any time. Preparation and hardware conditions like above.

The program 'SMP\_CFG' runs under MS-Windows 95/98. Configurations will be stored as files. While the software setup, the configuration-files of the most important SMP-types will be copied to your harddisk.

#### Start program

After the start of the program you get an empty form and you can begin to create a new configuration. Alternatively you can open an existing configuration by "File/Open".

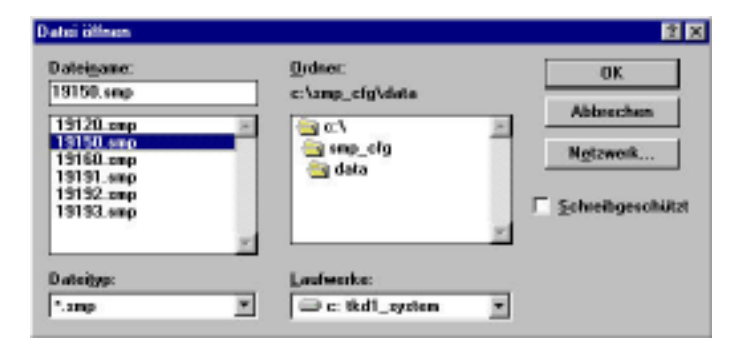

# **File New**................................. Empty form, create new configuration

**The Main Menu**

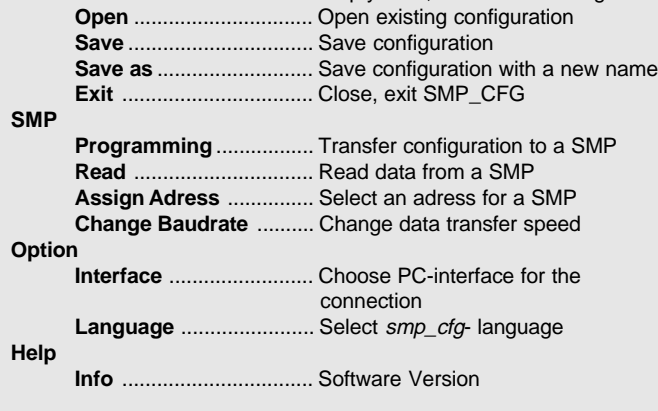

In this example we have loaded the standard-configuration of the SMP-19160.

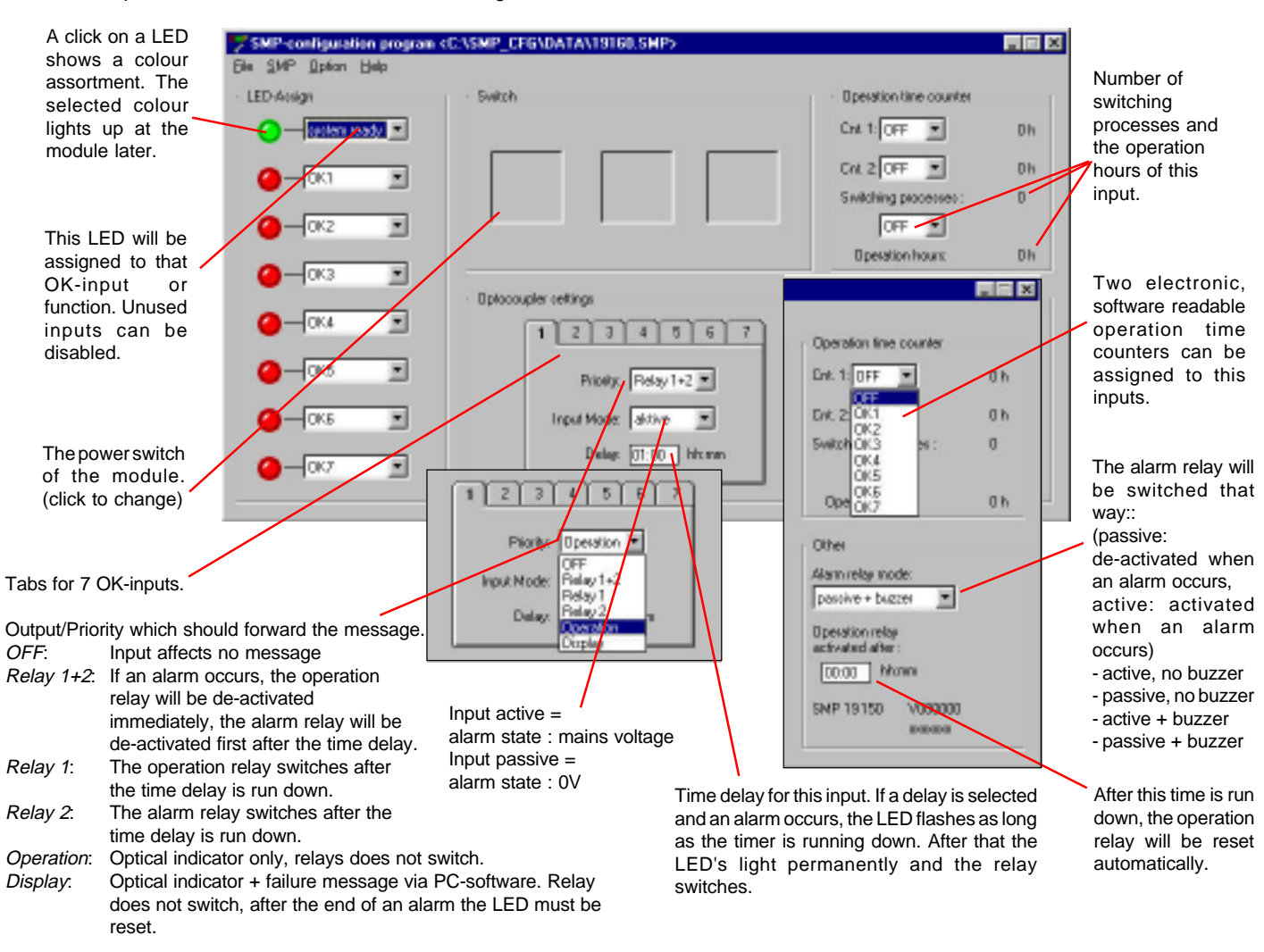

# Transfer configuration to the SMP

"SMP/Programming" opens this dialog box. Enter the adress of the unit to configure and click "Start". Now the created or changed configuration will be transfered to the selected unit. Please save the configuration before by "File/Save As" and a matching name.

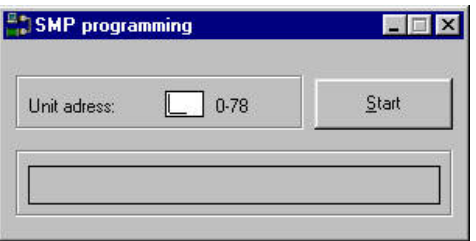

Read a configuration from a SMP-unit:

Read the actual configuration of a SMP-module with "SMP/ Read". Enter the adress of the unit to read before.

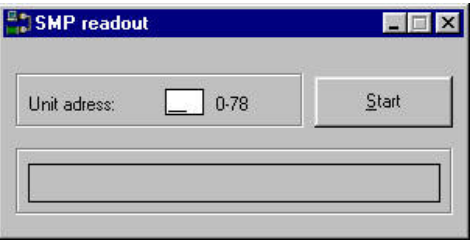

Change data transfer speed:

Depending on your application, it can be necessary to change the factory set data transfer speed.

Open "SMP/Change Baudrate", choose adress of the unit and baudrate and click on "Change".

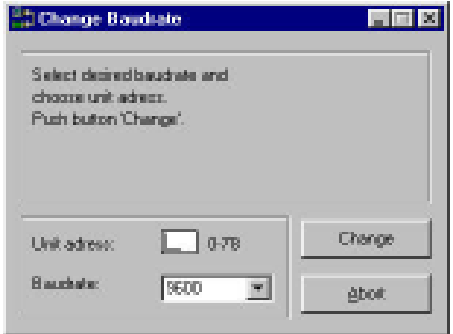

# Change Program Language

Open "Option/Language" and select desired language. Restart the program. Now '**SMP\_cfg**' runs in the choosen language.

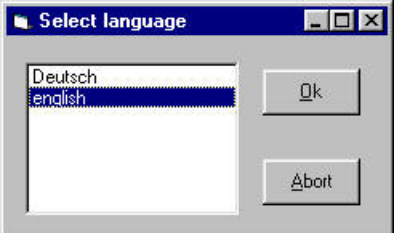

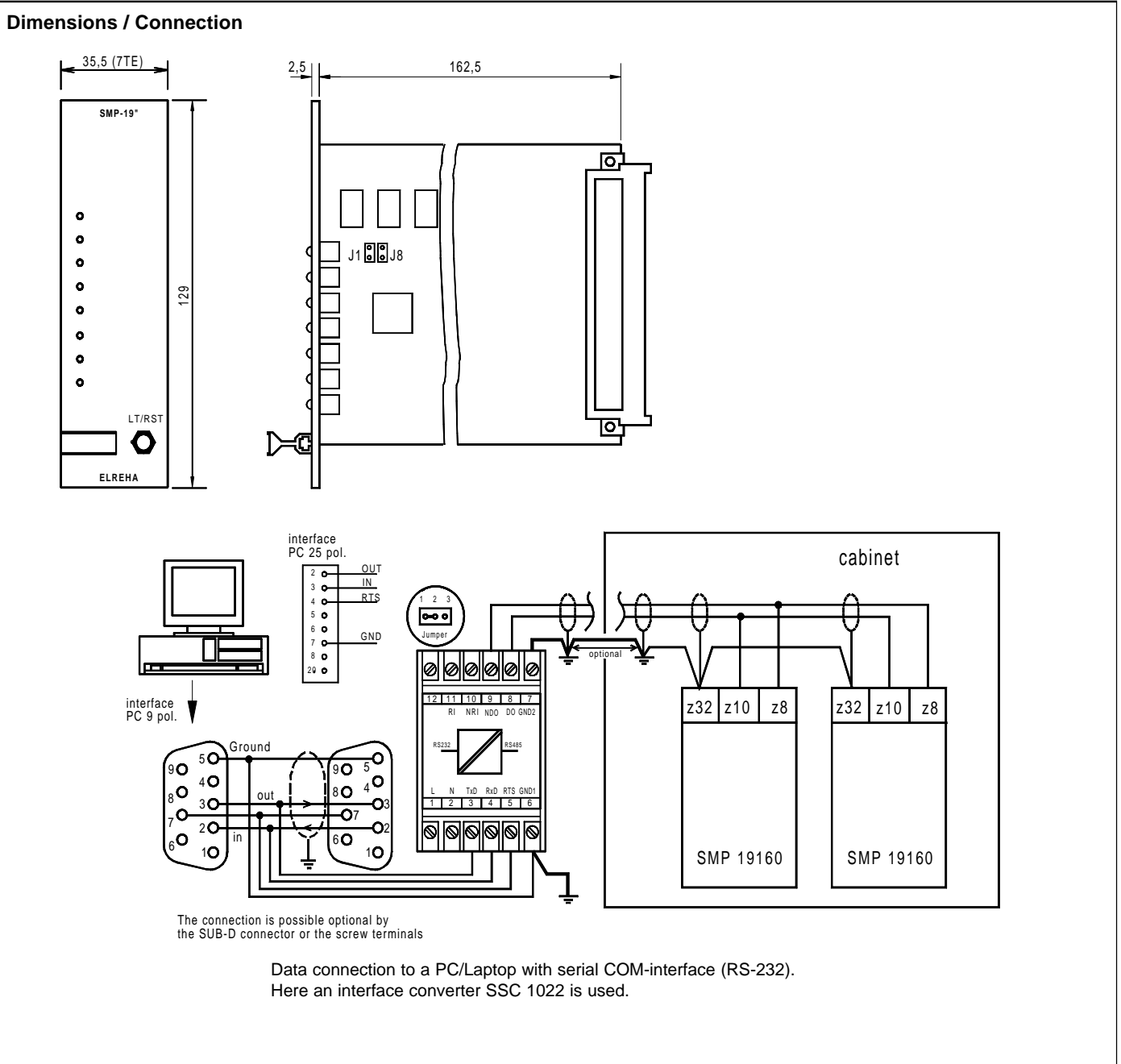

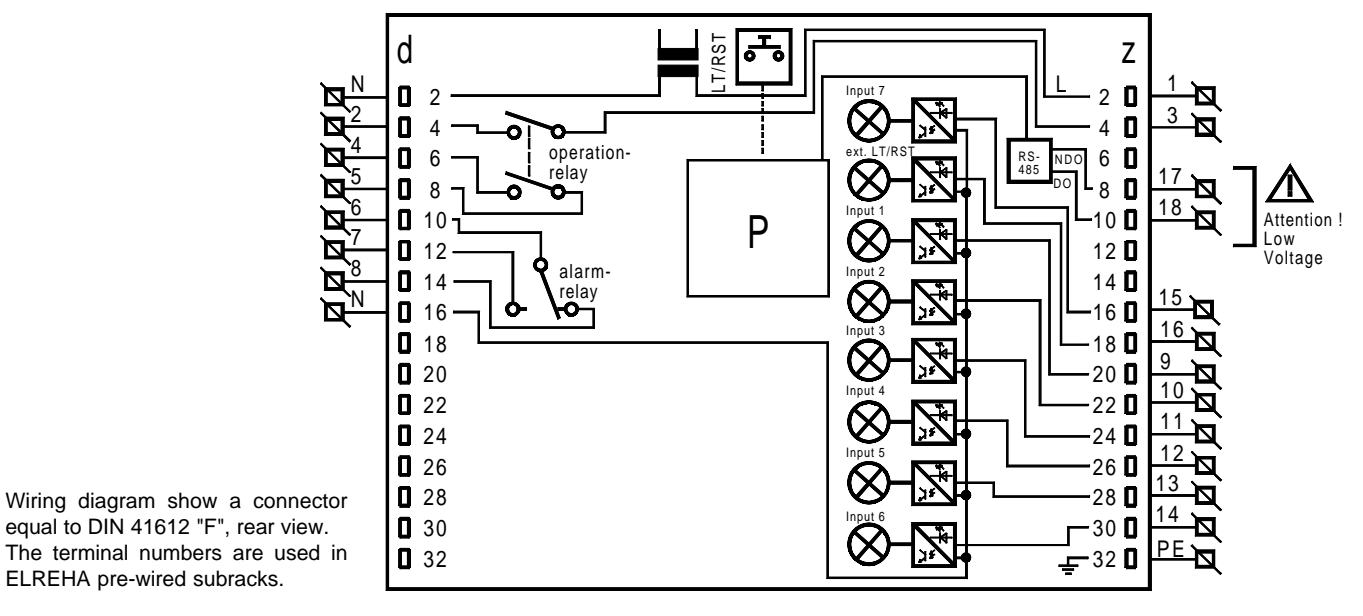

equal to DIN 41612 "F", rear view. The terminal numbers are used in

# **EG-Statement of Conformity**

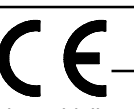

We state the following: When operated in accordance with the technical manual, the criteria have been met that are outlined in the guidelines of the council for alignment of statutory orders of the member states on electro-magnetic consistency ( 89/336/EWG ). This declaration is valid for those products covered by the technical manual which itself is part of the declaration. Following standards were consulted for the confirmity testing with regard to electromagnetic consistency :

#### **IEC 1000-4-1, IEC 1000-4-2, IEC 1000-4-3\*, IEC 1000-4-4, IEC 1000-4-5, EN 55011 B, EN 50081, part 1 and 2; EN 50082, part 1 and 2, EN 61010 part 1, EN 61010-1/A2 part 1/A1**

This statement is made from the manufacturer / importer by:<br>
ELREHA Elektronische Regelungen GmbH<br>
CLREHA Elektronische Regelungen GmbH **ELREHA Elektronische Regelungen GmbH 68766 Hockenheim and leader of the EMC-Laboratory**

(Name / Anschrift / name / adress)

**Hockenheim 22.3.1999** .............................................

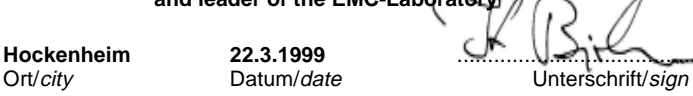

\*The conformity with IEC 1000-4-3 is derived from the IEC 1000-4-2 and IEC 1000-4-4 test results. The correlation with IEC 1000-4-3 is based on test results which are located on site at the manufacturer.

This manual, which is part of the product, has been set up with care and our best knowledge, but mistakes are still possible. If you have any problems, difficulties or questions please don't hesitate asking our technical support. Technical details can be changed without notice, especially the software. Please note that the described functions are only valid for units containing the software with the version-number shown on page 1of this manual.

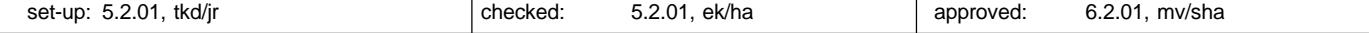